# تاكرشلل VoIP هجوم ىلع اعم ةزهجألا ليصوت Cisco نم ةريغصلا Ï

## المحتويات

[المقدمة](#page-0-0) <u>أين أقوم بتوصيل المودم والكمبيوتر على موجه Linksys VoIP؟</u> [معلومات ذات صلة](#page-1-0)

### <span id="page-0-0"></span>المقدمة

هذه المقالة هي واحدة في سلسلة مقالات للمساعدة في إعداد منتجات Business Small Cisco واستكشاف أخطائها وإصلاحها وصيانتها (المعروفة سابقا باسم Linksys Business Series).

### س. أين أقوم بتوصيل المودم والكمبيوتر على موجه VoIP Linksys؟ج .

توجد منافذ الإيثرنت المسماة WAN أو Internet و LAN أو المنافذ المرقمة (تعتمد الأرقام على عدد المنافذ التي يحتوي عليها الموجه) في الجزء الخلفي من موجه VoIP Linksys. منافذ الإيثرنت هذه هي المكان الذي سيتم فيه توصيل مودم النطاق الترددي العريض والكمبيوتر. يجب توصيل مودم النطاق الترددي العريض بشبكة WAN أو منفذ الإنترنت ويجب توصيل الكمبيوتر بأي من المنافذ المرقمة المتاحة (1 أو 2 أو 3).

#### توصيل الأجهزة معا

ملاحظة: قد تختلف الصور حسب رقم الطراز للموجه.

الخطوة :1 قم بتوصيل مودم النطاق الترددي العريض بمنفذ الإنترنت الخاص بالموجه.

> الخطوة :2 قم بتوصيل الكمبيوتر بأي منفذ رقمي متاح (،1 2 أو 3).

**ملاحظة:** في هذا المثال، سنقوم بتوصيل الكمبيوتر بالمنفذ رقم 3.

#### الخطوة :3

افصل كابل الهاتف RJ-11 الخاص بالهاتف من مقبس حائط الهاتف ثم قم بتوصيل هذا الكبل بمنفذ **الهاتف** 1 الخاص بالموجه.

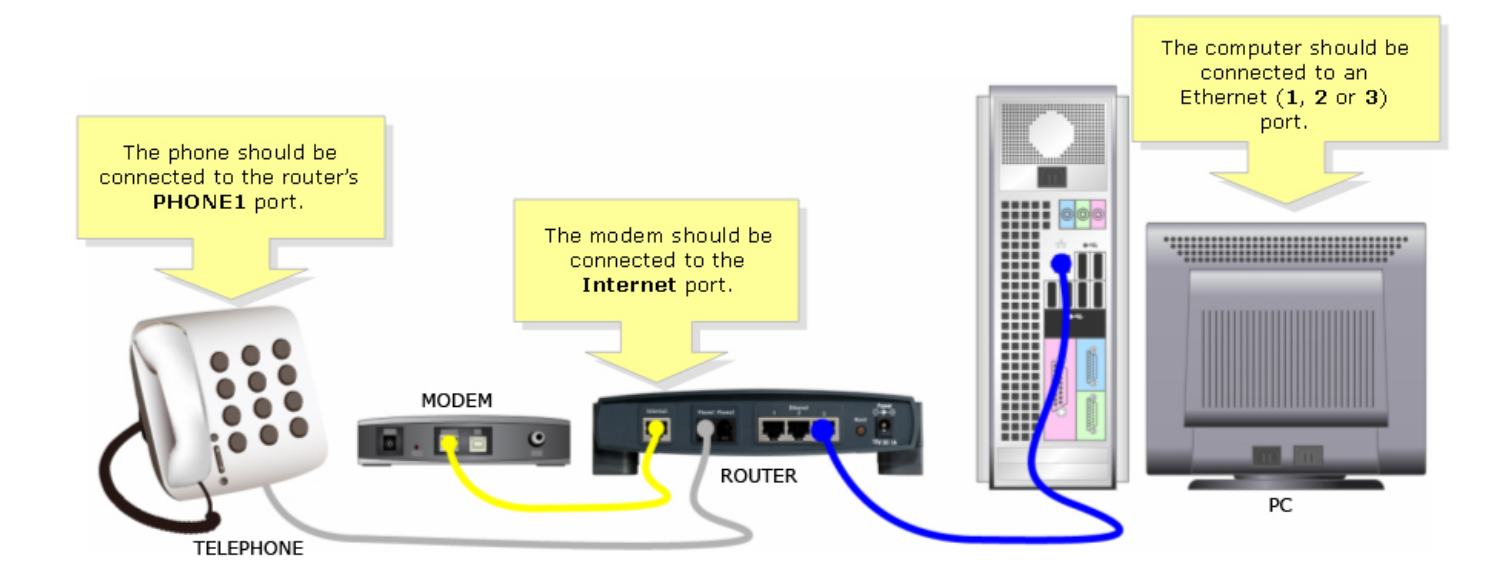

الخطوة 4: تأكد من توصيل مهايئ الطاقة بمنفذ طاقة متاح.

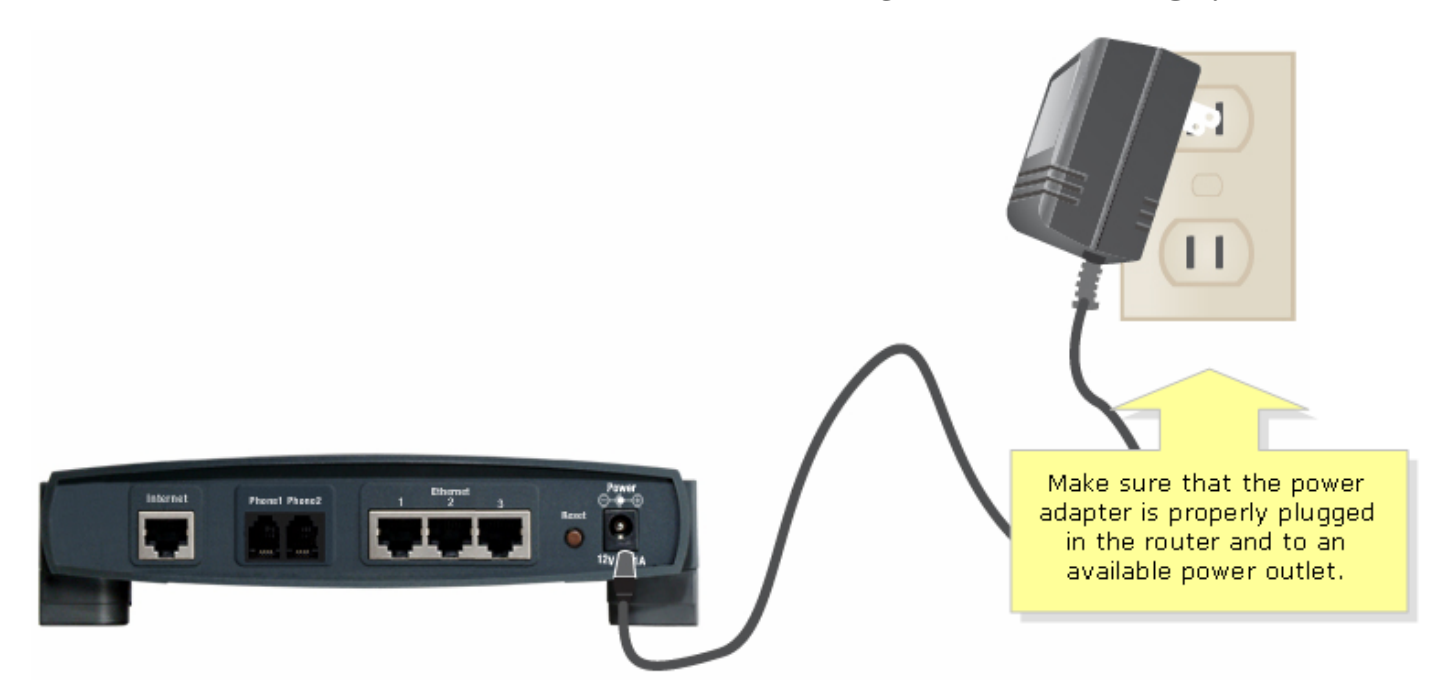

الخطوة :5 تحقق مما إذا كانت مصابيح LED المقابلة على الموجه مضاءة.

### <span id="page-1-0"></span>معلومات ذات صلة

● [الدعم التقني والمستندات - Systems Cisco](//www.cisco.com/cisco/web/support/index.html)

ةمجرتلا هذه لوح

ةيل المادة الله من الناساب دنت ساب دنت مادينين تان تون تان ال ملابات أولان أعيمته من معت $\cup$  معدد عامل من من ميدة تاريما $\cup$ والم ميدين في عيمرية أن على مي امك ققيقا من الأول التيل المعالم في الأقال المعاشر في الأمريك المعامل المعامل المعامل Cisco يلخت .فرتحم مجرتم اهمدقي يتلا ةيفارتحالا ةمجرتلا عم لاحلا وه ىل| اًمئاد عوجرلاب يصوُتو تامجرتلl مذه ققد نع امتيلوئسم Systems ارامستناء انالانهاني إنهاني للسابلة طربة متوقيا.